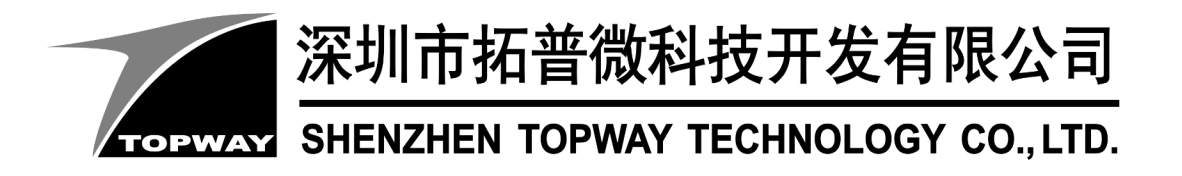

# **HKT070DMC-5C** LCD Module User Manual

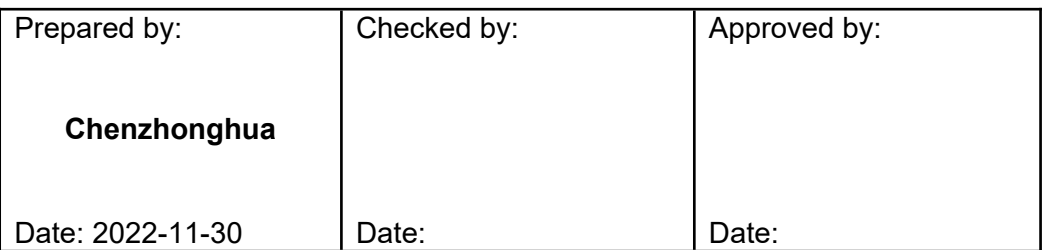

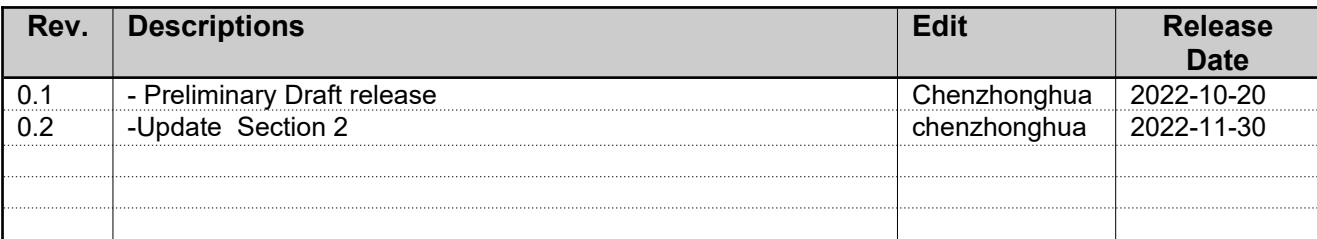

# **Table of Content**

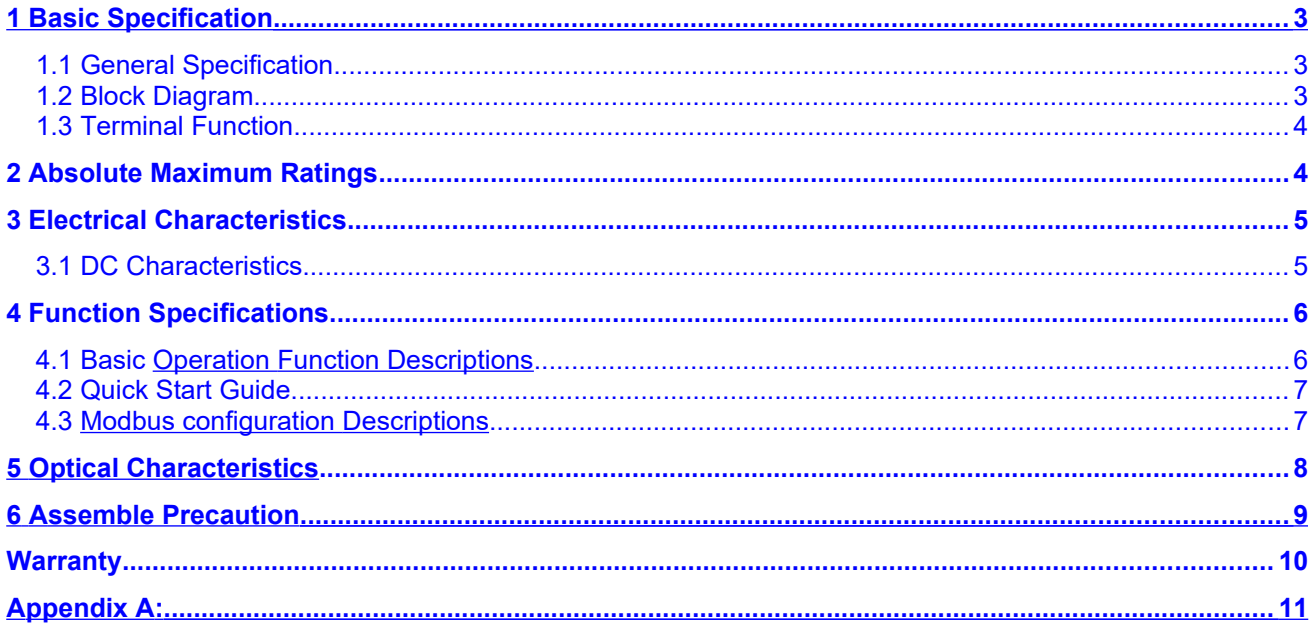

### <span id="page-2-1"></span>**1 Basic Specification**

TOPWAY HKT070DMC-5C is a Smart TFT Module with 32bit MCU on board. Its graphics engine provides numbers of outstanding features. It supports TOPWAY TML for preload and pre-design display interface that simplify the host operation and development time. Suitable for industry control, instrumentation, medical electronics, power electric equipment applications.

#### **1.1 General Specification**

<span id="page-2-0"></span>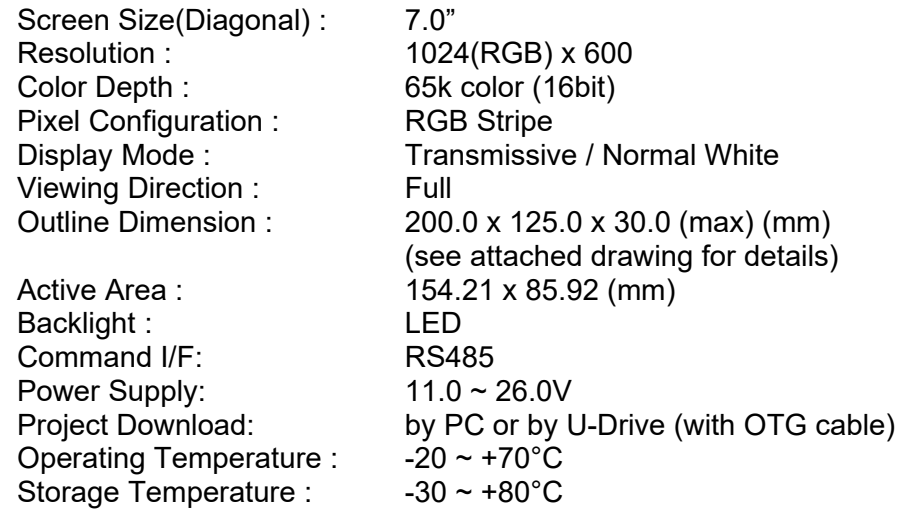

#### **1.2 Block Diagram**

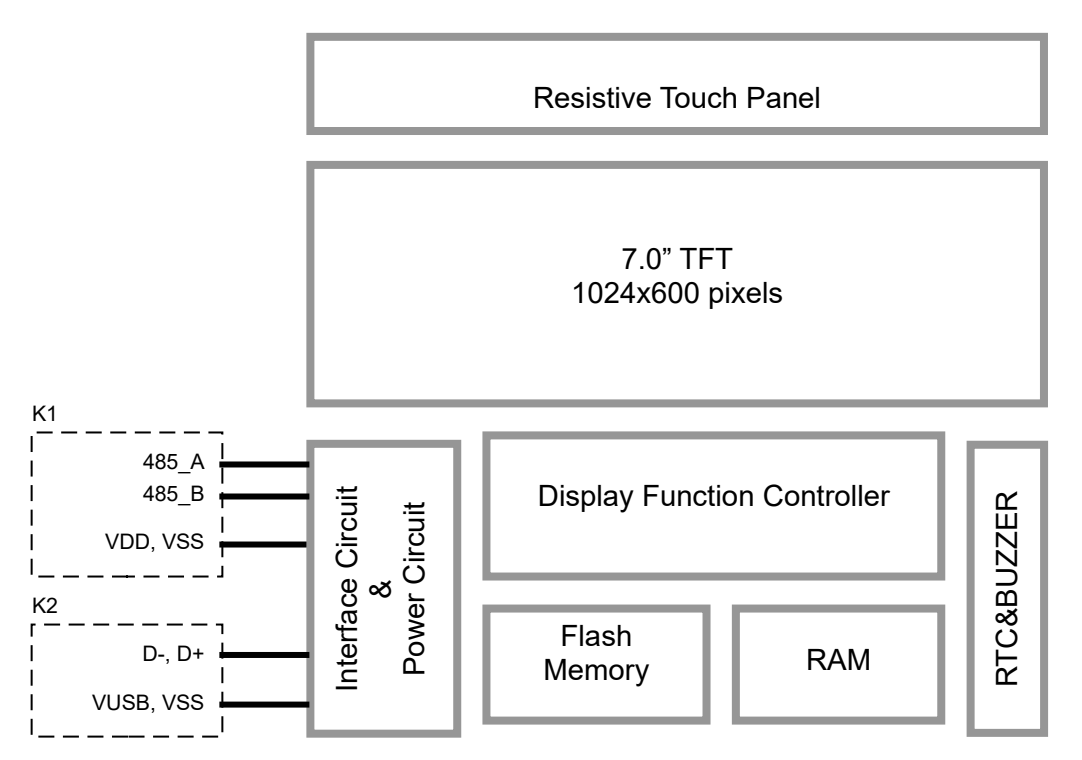

#### <span id="page-3-1"></span>**1.3 Terminal Function**

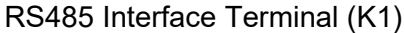

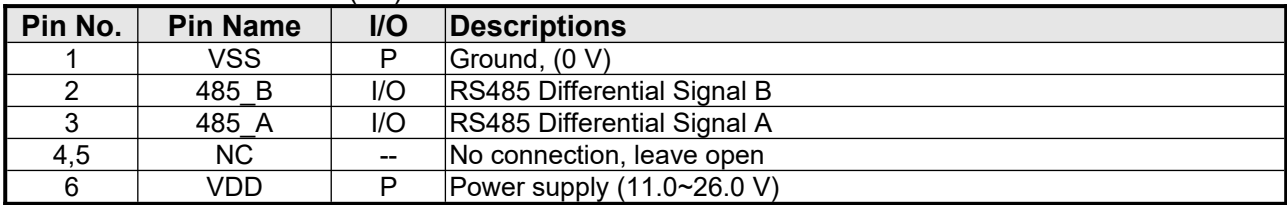

Note.

\*1. User data and commands transfer through this terminal

\*2. HW hand shake is suggested

#### USB Interface Terminal (K2)

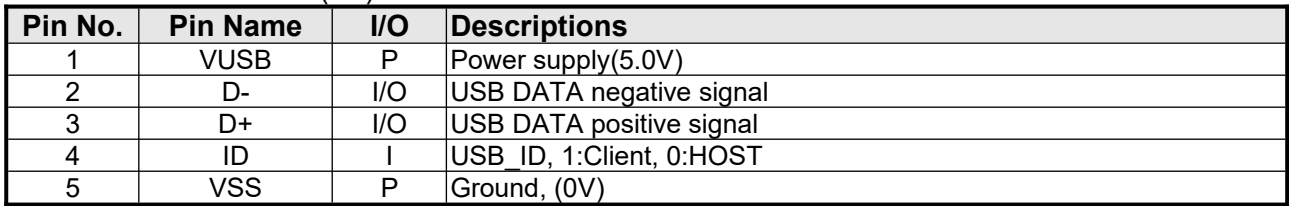

Note:

1.Display files preload through this terminal.

2.Connect to U-Drive (with OTG cable), for files transfer

# <span id="page-3-0"></span>**2 Absolute Maximum Ratings**

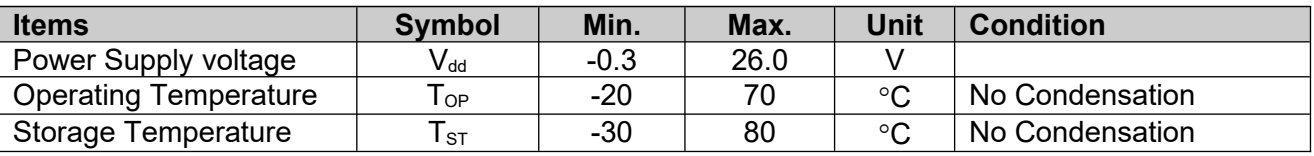

Notes:

\*1.This rating applies to all parts of the module and should not be exceeded.

\*2.The operating temperature only guarantees operation of the circuit. The contrast, response speed and the other specification related to electro-optical display quality is determined at the room temperature, TOP=25℃ Ambient temperature when the backlight is lit (reference value)

\*3.Any Stresses exceeding the Absolute Maximum Ratings may cause substantial damage to the device. Functional operation of this device at other conditions beyond those listed in the specification is not implied and prolonged exposure to extreme conditions may affect device reliability.

# <span id="page-4-1"></span>**3 Electrical Characteristics**

#### <span id="page-4-0"></span>**3.1 DC Characteristics**

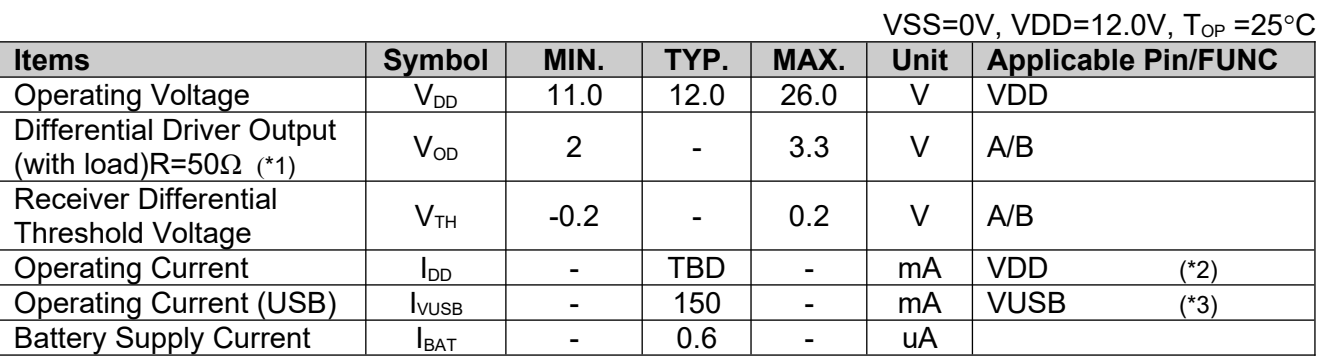

Notes: \*1.

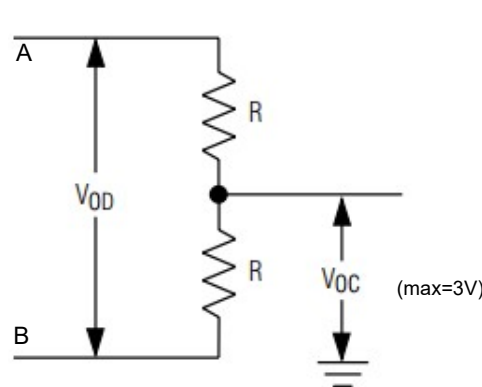

(max=3V)

\*2.Normal display condition

\*3.USB-drive (high-speed)

#### <span id="page-5-1"></span>**4 Function Specifications**

#### <span id="page-5-0"></span>**4.1 Basic Operation Function Descriptions**

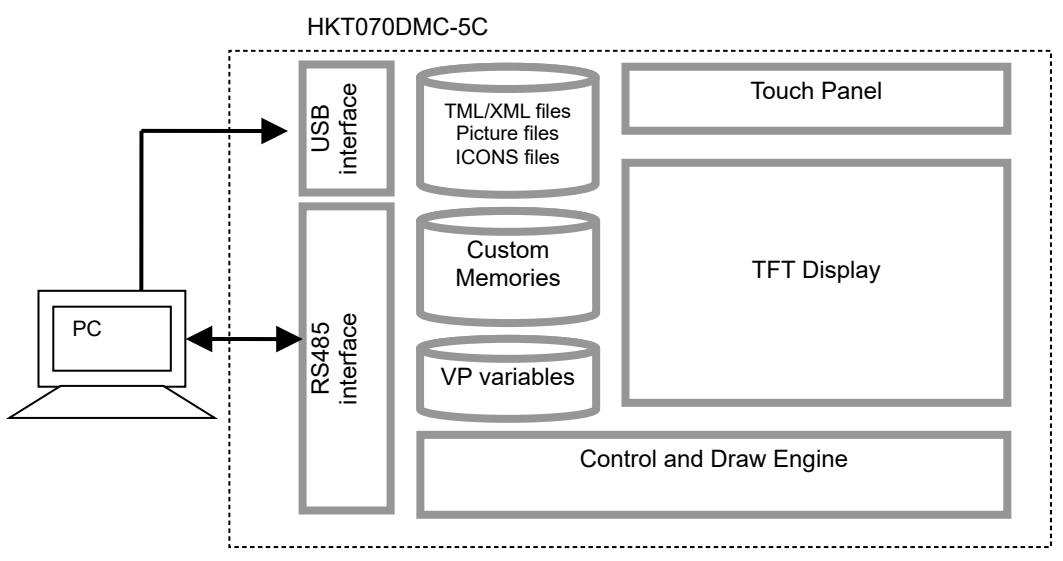

- TML files, images, icons are stored inside the flash memory area. They are pre-loaded into the HKT070DMC-5C via USB.
- The GUI's appearance and responses are based on the preloaded TML files
- The Control- and Drawing- Engine executes RS485 / Modbus RTU commands.

**4.2 Quick Start Guide**

#### <span id="page-6-1"></span>1. Install TOPWAY Graphics Editor ΓY 2 Import pictures design UI flow .  $3.$  Download to Smart LCD **TOPWAY**<br>Smart LCD  $\overline{\mathbf{8}}$ 4. power on &  $\overline{\mathbf{5}}$  $\overline{\mathbf{6}}$ display ក **TOPWAY**<br>Smart LCD Connect to Slave 5. Show real time data **TOPWAY**<br>Smart LCD **HOST**

#### <span id="page-6-0"></span>**4.3 Modbus configuration Descriptions**

The HKT070DMC-5C needs to add the configuration file "modbus.xml" to the project generated by the TOPWAY RGTools to describe the relationship between the screen variables and the registers of the Modbus Slave device.

Please refer to Appendix A for "Modbus.xml" formating.

# <span id="page-7-0"></span>**5 Optical Characteristics**

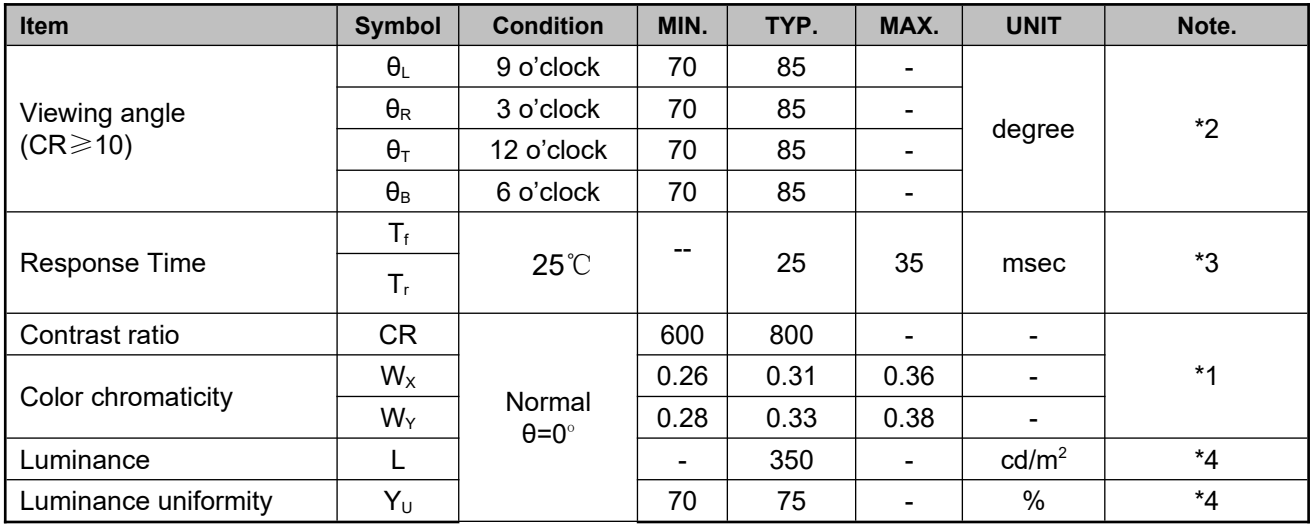

Note:

\*1. Definition of Contrast Ratio

The contrast ratio could be calculate by the following expression:

Contrast Ratio (CR) = Luminance with all pixels white / Luminance with all pixels black

#### \*2 Definition of Viewing Angle

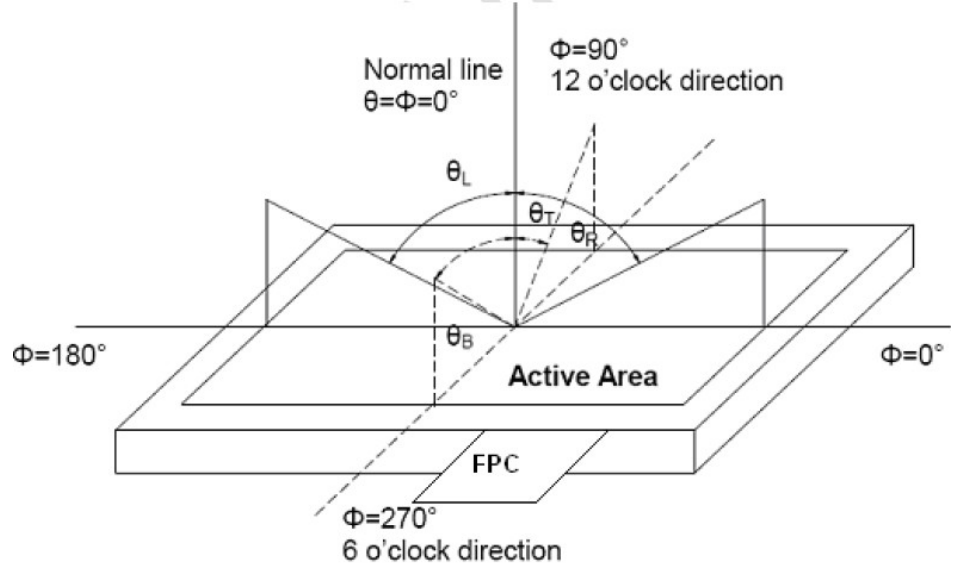

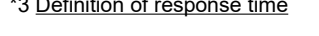

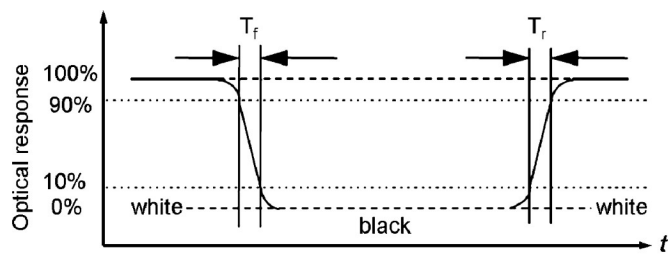

\*3 Definition of response time time that the state of the state of Luminance Uniformity Luminance uniformity (Lu)= Min. Luminance form pt1~pt9 / Max Luminance form Pt1~pt9

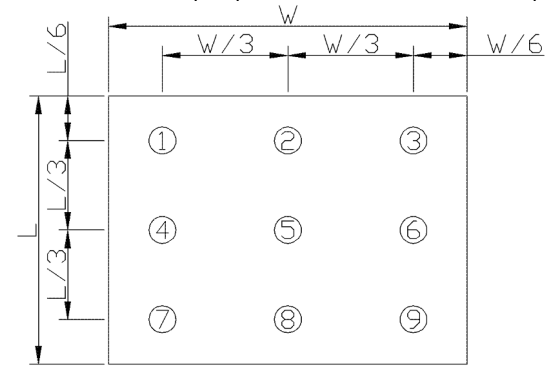

# <span id="page-8-0"></span>**6 Assemble Precaution**

#### 安装注意事项

- 1) Customer front panel opening and thickness for TOPWAY display module should be fit for its assembling and sealing.
	- $\triangle$  The suggested assemble gap(A) should be about
		- 0.3~0.5mm on each side.
	- $\Phi$  The suggested front panel thickness(B) should be about 1.5~4.0mm.
	- 客户面板开窗及厚度应适合 TOPWAY 显示模块的安装及密 封.
	- · 建议每边安装间隙(A)约为 0.3 ~0.5mm.
	- · 建议面板厚度(B) 约为 1.5~4.0mm.
- 2) A silicon sealing ring ships with TOPWAY display module. It should be in place before assembling to the front panel. TOPWAY 显示模块上的硅胶密封圈在安装时确保嵌入到位.
- 3) It should fix the TOPWAY display module into the front panel with two steps.
	- *D* Pre-fixing: Slightly tighten the screws on beam clamp in sequence as picture on the right side.
	- Final-fixing: Tighten the fixing screws on beam clamp in sequence as well with twist torque about 6~8kg.cm (\*1) . and put the beam clamp straight.

Note:

\*1. Over tightening might damage the shell and cause bad sealing result.

应分两步将 TOPWAY 显示模块固定在面板上.

- · 预紧: 将卡扣螺钉按右图所示顺序稍加预紧.
- · 紧定: 再次按顺序用 **6~8kg.cm** 扭力拧紧卡扣螺钉(\* 1), 并注意卡扣置正无歪斜.
- 注:
- \*1. 过度拧紧可能会损坏外壳和影响密封效果.
- 4) It is strongly suggested to check the seal balancing of the four-side of the TOPWAY display module.
	- $\triangle$  The suggested after assemble sealed gap(C) should be about 1.0~1.5mm.
	- 需注意检查 TOPWAY 显示模块四周在安装后保证平衡密封. · 建议组装后的密封间隙(C)约为 1.0 ~1.5 mm.

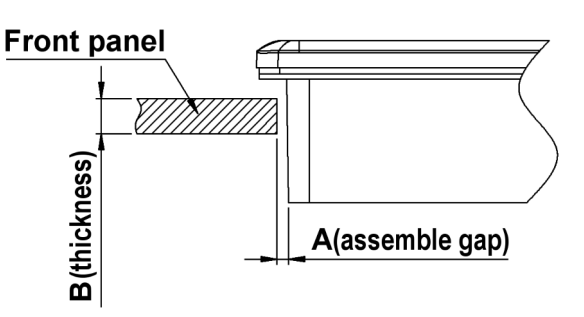

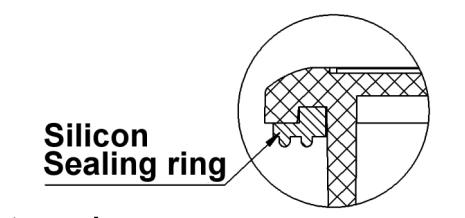

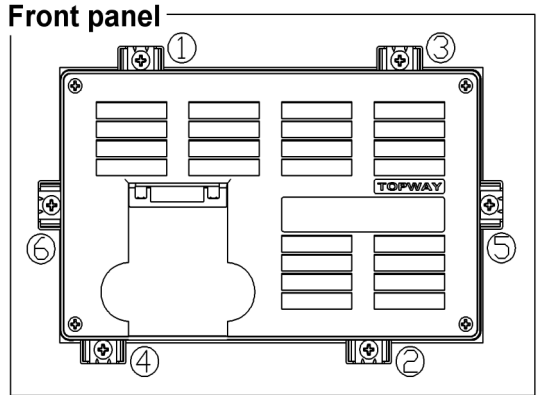

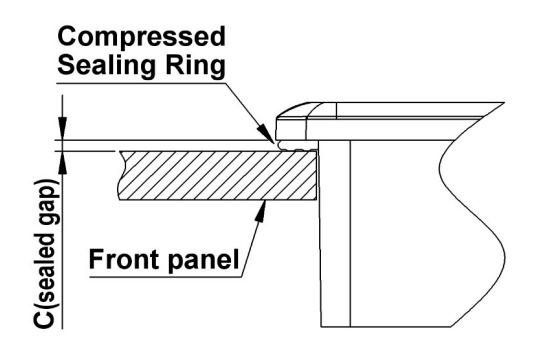

5) Others:

Never hot plug the device! Power off the device before connect or disconnect the display module.

- *I* Don't forget to remove the cover protective film for normal operation.
- 其它:
- · 视频线禁止带电插拔! 在连接或断开显示模块之前先关闭设备电源.
- · 使用前请揭去保护膜.

#### <span id="page-9-0"></span>**Warranty**

This product has been manufactured to our company's specifications as a part for use in your company's general electronic products. It is guaranteed to perform according to delivery specifications. For any other use apart from general electronic equipment, we cannot take responsibility if the product is used in medical devices, nuclear power control equipment, aerospace equipment, fire and security systems, or any other applications in which there is a direct risk to human life and where extremely high levels of reliability are required. If the product is to be used in any of the above applications, we will need to enter into a separate product liability agreement.

- We cannot accept responsibility for any defect, which may arise form additional manufacturing of the product (including disassembly and reassembly), after product delivery.
- We cannot accept responsibility for any defect, which may arise after the application of strong external force to the product.
- We cannot accept responsibility for any defect, which may arise due to the application of static electricity after the product has passed our company's acceptance inspection procedures.
- When the product is in CCFL models, CCFL service life and brightness will vary according to the performance of the inverter used, leaks, etc. We cannot accept responsibility for product performance, reliability, or defect, which may arise.
- We cannot accept responsibility for intellectual property of a third part, which may arise through the application of our product to our assembly with exception to those issues relating directly to the structure or method of manufacturing of our product.

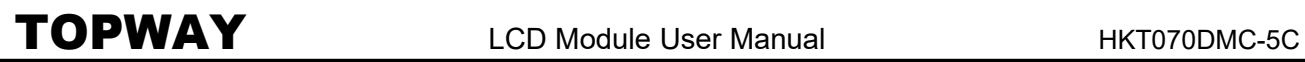

## <span id="page-10-0"></span>**Appendix A:**

Modbus RTU Master Xml configure v1.01

配置文件 Modbus.xml 文档示例 <Modbus>

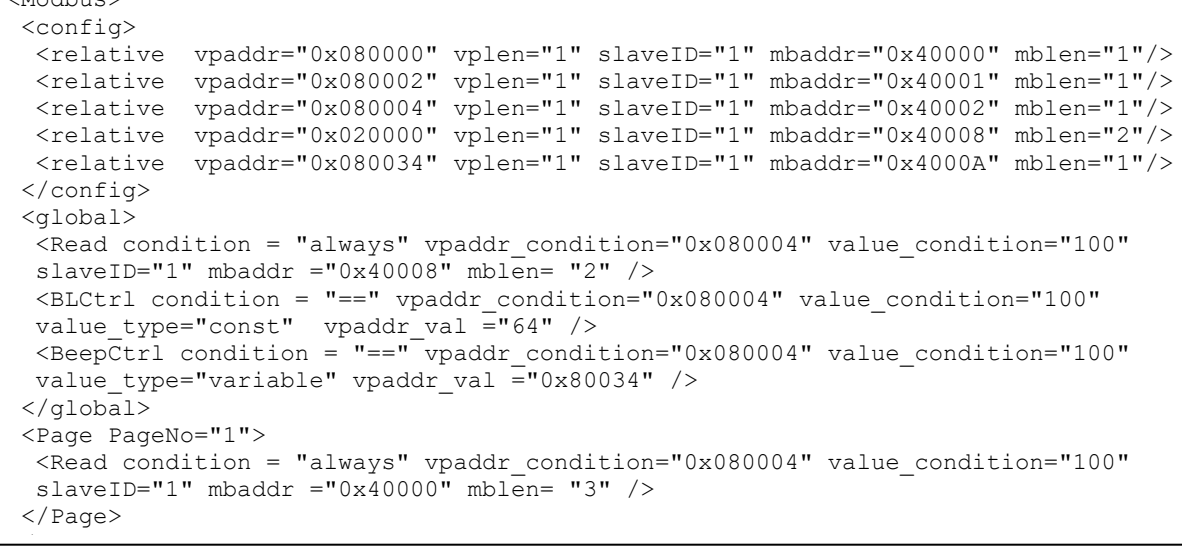

说明:

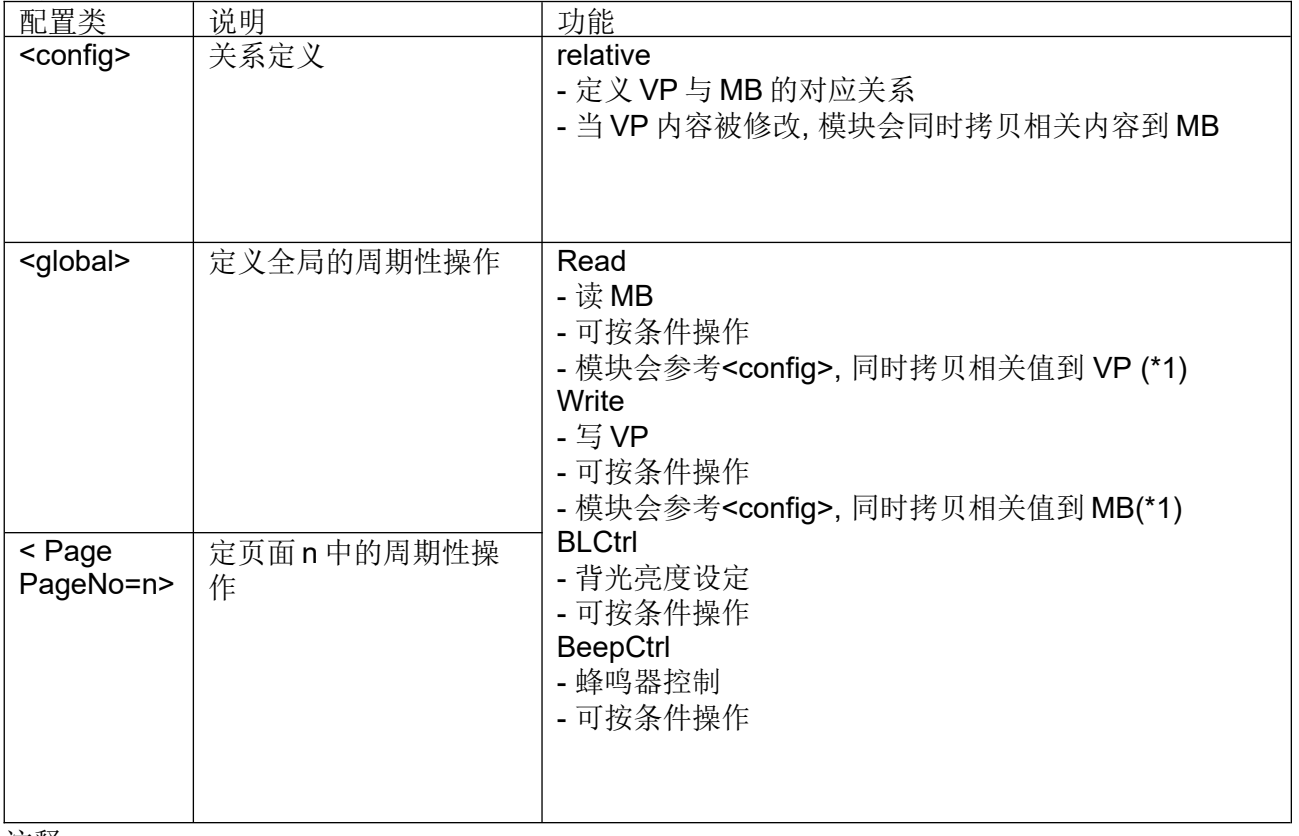

注释:

VP=智能模块块中的 VP 变量(含 地址) MB= MODBUS 变量(含 从设备, 从地址)

注:

\*1. 相关 MB 关联 VP, 必须在<config>中定义

元素<relative>: 描述屏工程中变量与 modbus 地址变量的映射关系

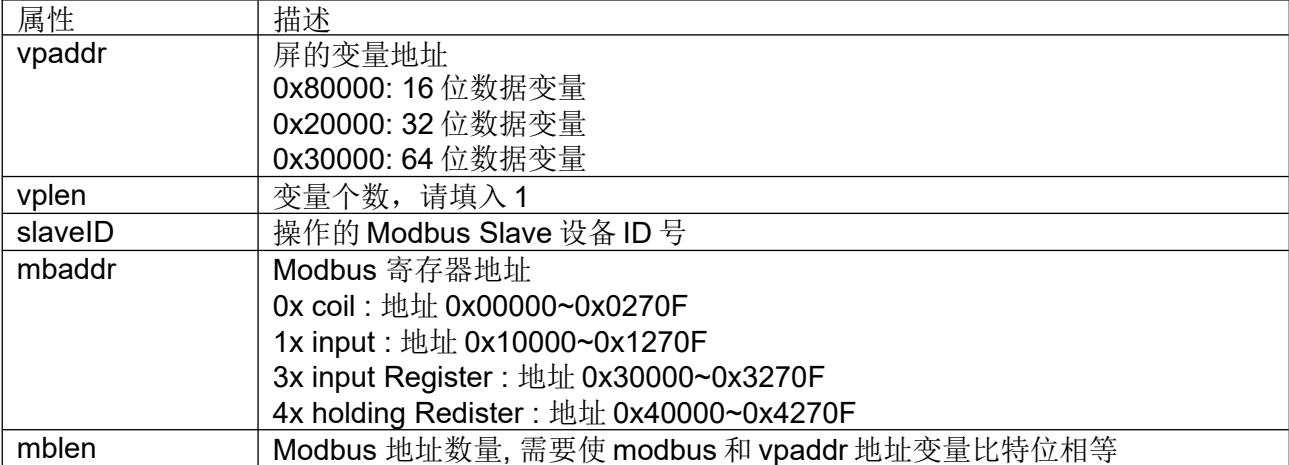

元素<Read>: 依条件执行读取 Modbus 地址变量

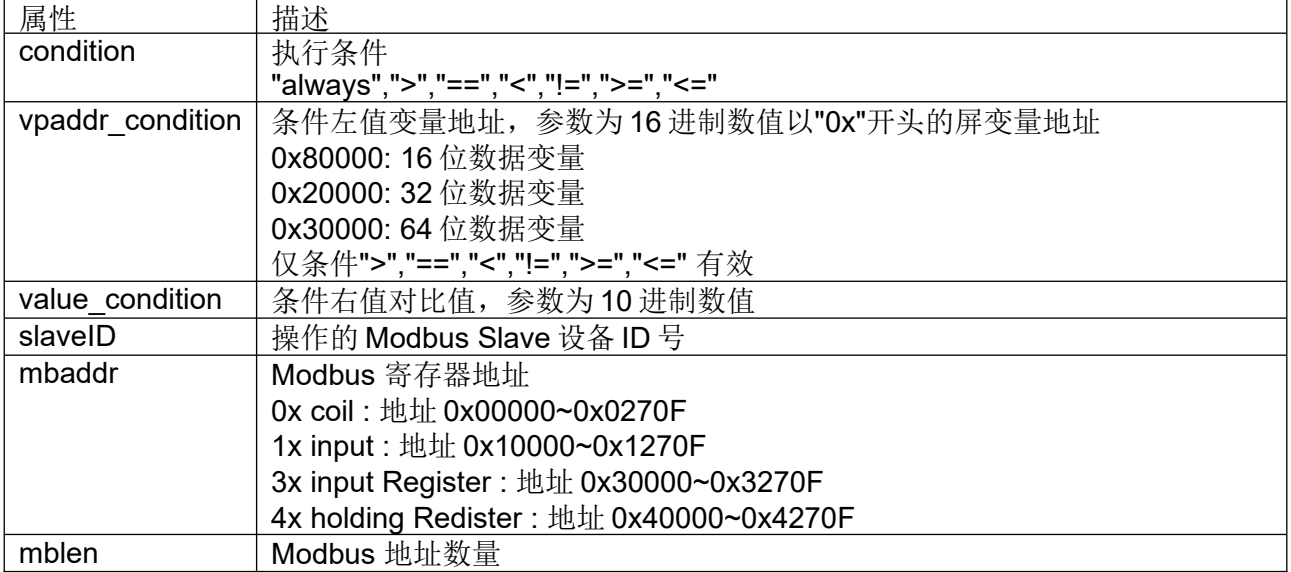

元素<BLCtrl>:依条件执行控制屏背光亮度为常量或变量 vpaddr\_val 的值

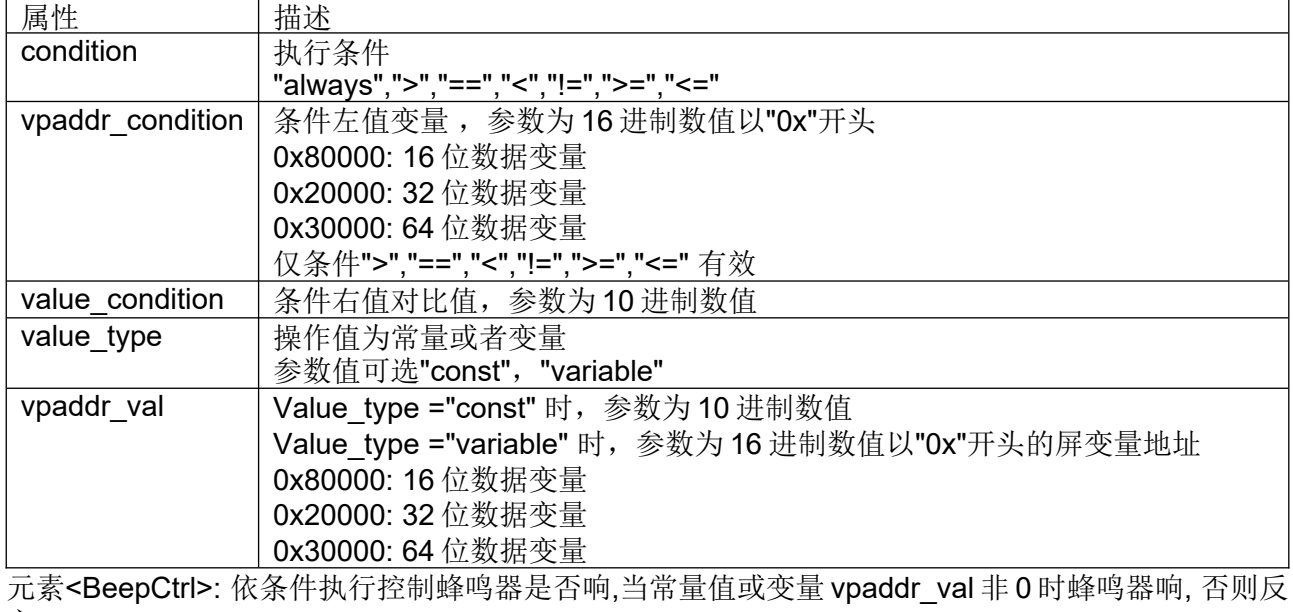

之。 属性 描述 condition | 执行条件 "always",">","==","<","!=",">=","<="

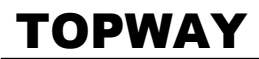

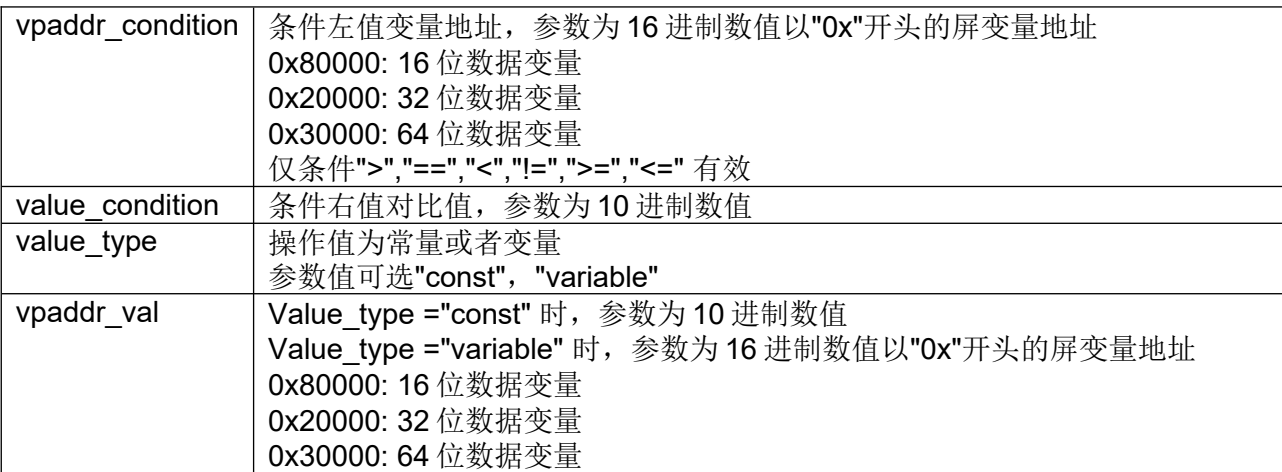

元素<Write>: 依条件执行写操作,将常量或变量 vpaddr\_val 写入 vpaddr 指定的地址中

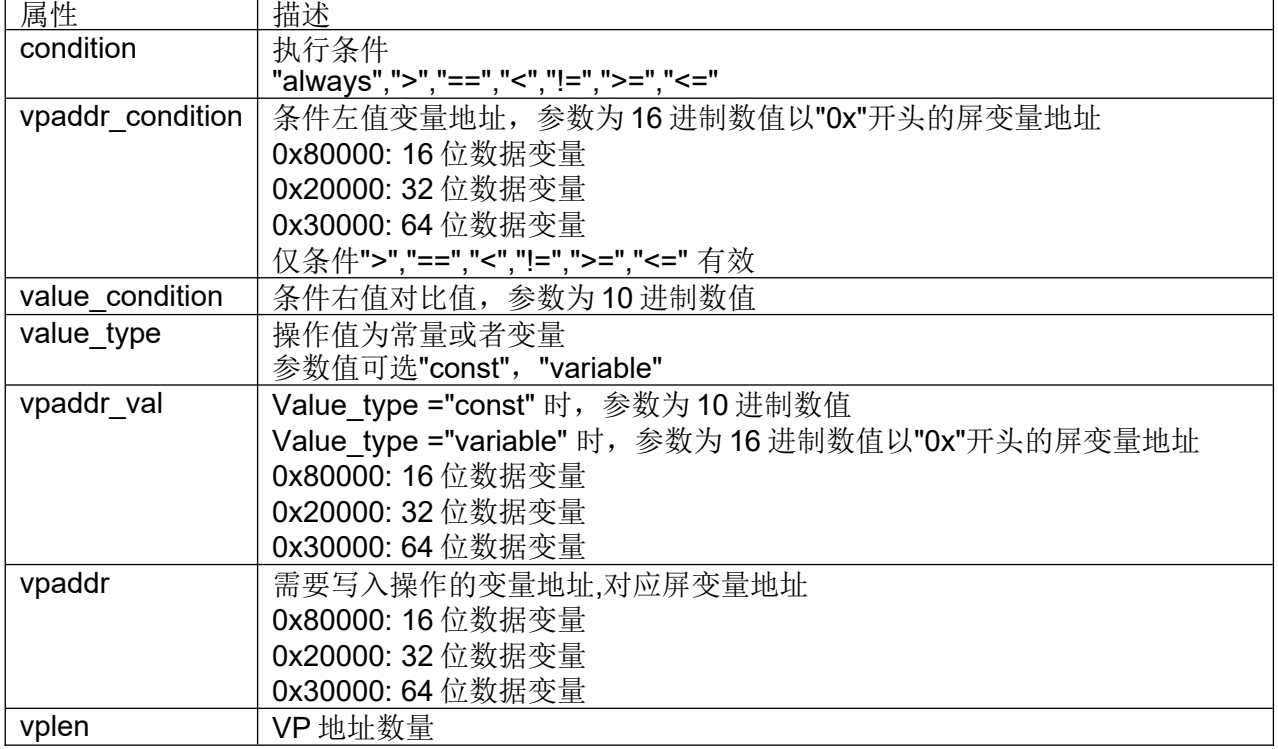

注:

mbaddr: 指 Modbus 寄存器地址

0x coil : 地址 0x00000~0x0270F

1x input : 地址 0x10000~0x1270F

3x input Register : 地址 0x30000~0x3270F

4x holding Register : 地址 0x40000~0x4270F

vpaddr : 指屏的变量

0x80000: 16 位数据变量,对应 modbus 1 个 3x 和 4x 地址,16 个 0x 和 1x 地址 0x20000: 32 位数据变量,对应 modbus 2 个 3x 和 4x 地址,32 个 0x 和 1x 地址 0x30000: 64 位数据变量,对应 modbus 4 个 3x 和 4x 地址,64 个 0x 和 1x 地址

屏变量与 modbus 位地址的关系以 16 位变量对应关系为例

| 16位变量    | Bit15   |  | Bit <sub>8</sub> | Bit7    |  | Bit <sub>0</sub> |
|----------|---------|--|------------------|---------|--|------------------|
| 0x coil  | 0x0000F |  | 0x00008          | 0x00007 |  | 0x00000          |
| 1x input | 0x1000F |  | 0x10008          | 0x10007 |  | 0x10000          |

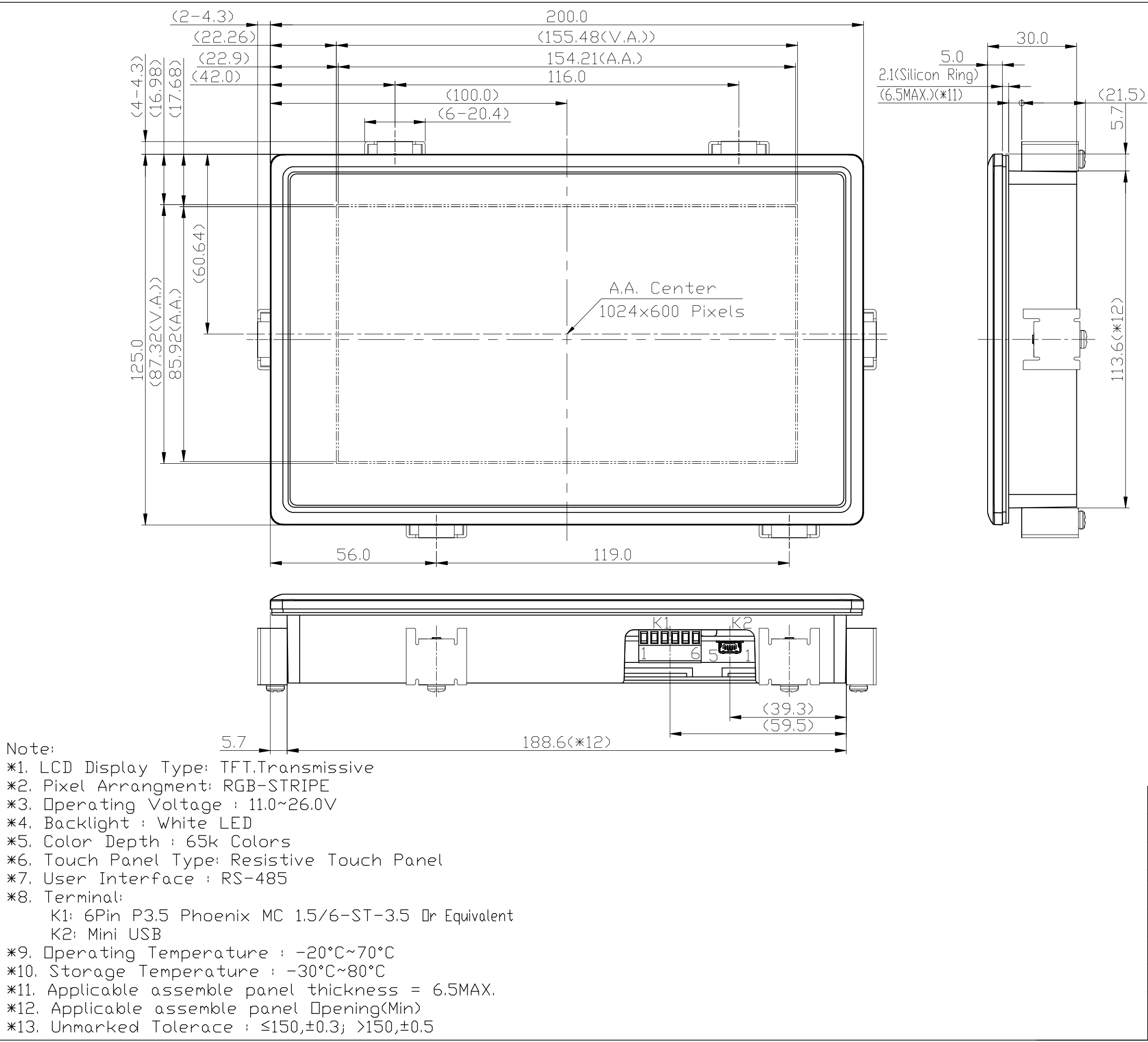

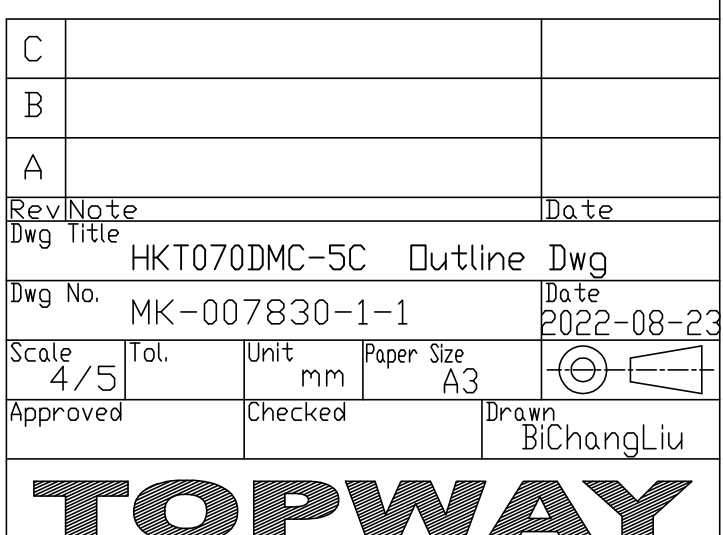

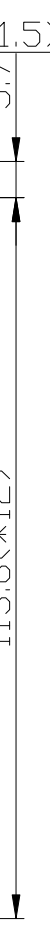

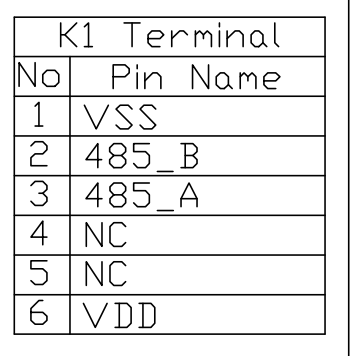